# Carnegie Mellon University Department of Computer Science 15-415/615 - Database Applications C. Faloutsos & A. Pavlo, Fall 2016

Homework 5 (by Lu Zhang)

### Due: hard copy, in class at 3:00pm, on Wednesday, Oct. 26 Due: tarball, BlackBoard at 3:00pm, on Wednesday, Oct. 26

#### Reminders:

- *Plagiarism:* Homework is to be completed *individually*.
- Typeset all of your answers whenever possible. Illegible handwriting may get zero points, at the discretion of the graders.
- Late homeworks: in that case, please email it
	- to all TAs
	- with subject line: 15-415 Homework Submission (HW 5)
	- and the count of slip-days you are using.

For your information:

- Graded out of 100 points; 4 questions total
- Rough time estimate: 30min for setting up postgres; approx. 1 hour for each question Revision : 2016/10/11 14:51

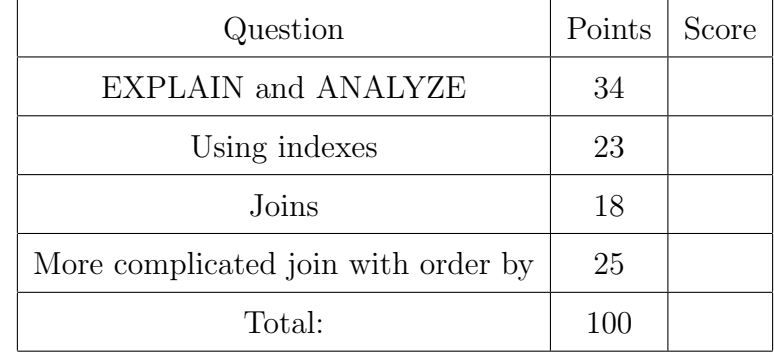

# Preliminaries

### Database set-up

In this homework, we will use Postgres and the bay-area-bike-sharing dataset used in Homework 2. Please use the machine and port assigned to you for Homework 2. Please follow [Homework 2's Postgres setup instructions,](http://15415.courses.cs.cmu.edu/fall2016/hws/HW2/index.html) available at [http://15415.courses.cs.cmu.](http://15415.courses.cs.cmu.edu/fall2016/hws/HW2/index.html) [edu/fall2016/hws/HW2/index.html](http://15415.courses.cs.cmu.edu/fall2016/hws/HW2/index.html) for setting up Postgres and loading data.

### What to deliver: Check-list

Both hard copy, and soft copy:

- 1. Hard copy:
	- What: hard copy of your answers to all questions.
	- When: Oct. 26, 3:00pm
	- Where: in class

Keep all your answers in one document, but still provide (course#, Homework#, Andrew ID, name).

- 2. Soft copy: tar-file:
	- What: A tar.gz file (<your-andrew-id>.tar.gz) with all your SQL code. Please see the next paragraph for creating the tarball for submission.
	- When: Oct. 26, 3:00pm
	- Where: on *Blackboard*, under 'Assignments'/'Homework #5'

Create the tarball for submission. Obtain the HW5 template folder from [http://](http://15415.courses.cs.cmu.edu/fall2016/hws/HW5/hw5.tar.gz) [15415.courses.cs.cmu.edu/fall2016/hws/HW5/hw5.tar.gz](http://15415.courses.cs.cmu.edu/fall2016/hws/HW5/hw5.tar.gz). After tar xvzf, check the directory ./hw5 and replace the content of each place-holder hw5/queries/\*.sql file with your SQL code. Once all your SQL code is in place, run make submission inside ./hw5 to create the tarball for submission, which is named as \$USER.tar.gz, where \$USER is your andrew ID.

## Introduction

The purpose of this homework is to make you familiar with the query execution engine of PostgreSQL. In particular, you will have to analyze a few queries, and answer questions regarding their performance when turning different knobs of the execution engine.

In order to answer the questions, you might find the following documentation links useful:

- Documentation of EXPLAIN ANALYZE: [http://www.postgresql.org/docs/9.2/static/sql-explain.html.](http://www.postgresql.org/docs/9.2/static/sql-explain.html)
- Making sense of the EXPLAIN ANALYZE output: [http://www.postgresql.org/docs/9.2/static/performance-tips.html.](http://www.postgresql.org/docs/9.2/static/performance-tips.html)
- PostgreSQL query planner documentation: [http://www.postgresql.org/docs/9.2/static/runtime-config-query.html.](http://www.postgresql.org/docs/9.2/static/runtime-config-query.html)
- How to create an index: [http://www.postgresql.org/docs/9.2/static/sql-createindex.html.](http://www.postgresql.org/docs/9.2/static/sql-createindex.html)
- The system table pg\_class: [http://www.postgresql.org/docs/9.2/static/catalog-pg-class.html.](http://www.postgresql.org/docs/9.2/static/catalog-pg-class.html)

#### FAQs

- Q: What if a question is unclear?
- A: Our apologies please post on blackboard; or write down your assumptions, and solve *your* interpretation of the query. We will accept all reasonable interpretations.
- Q: What if my assigned machine is not responding?
- A: Our apologies again as we said earlier, please use another machine, in the range ghc25..86 but with your assigned port number, YYYYY.

#### <span id="page-3-0"></span>Question 1: EXPLAIN and ANALYZE . . . . . . . . . . . . . . [34 points] In this question, you'll learn how to use EXPLAIN and ANALYZE to understand the impact

of indexes on simple queries.

Answer the questions (a) - (e) based on the query below:

SELECT \* FROM trip WHERE bike\_id =  $10$ ;

- (a) [5 points] Provide the execution plan of the query and the SQL statement you use to generate the result.
- (b) Based on the execution plan:
	- i. [1 point] What was the estimated cost of the query? (in arbitrary units)
	- ii. [1 point] What was the total runtime? (in ms)
- (c)  $[3 \text{ points}]$  Create an index on the attribute bike id on the table  $\text{trip}$ .<sup>[1](#page-3-1)</sup> Provide the SQL statement.
- (d) [3 points] Provide the new execution plan of the query, with the index in place.
- (e) Based on the new execution plan:
	- i. [1 point] What was the estimated cost of the query? (in arbitrary units)
	- ii. [1 point] What was the total runtime? (in ms)
	- iii. [1 point] What was the estimated number of tuples to be output?
	- iv. [1 point] What was the actual number of tuples to be output?
- (f) Use the table pg class to answer the following questions about table trip:
	- i. [4 points] How many pages are used to store the index you created? Provide the answer and the query you use to generate the answer.
	- ii. [4 points] How many tuples are in the index you created on column bike id? Provide the answer and the query you use to generate the answer.
- (g) Use the table pg class to answer the following questions about table weather:
	- i. [2 points] How many tuples are in the table weather, according to pg\_class?
	- ii. [4 points] In Table weather, delete all records of which date is earlier than '2013-10-01'. Provide the SQL statement you use.
	- iii.  $\begin{bmatrix} 1 \text{ point} \end{bmatrix}$  After deletion, rerun your query in  $(g)$ . Is the new result equal to the result of running SELECT COUNT(\*) FROM weather?
	- iv. [2 points] ANALYZE is a Postgres function used to collect statistics about a database. You want to use it especially after considerable number of modificaitons happen to that database. Run ANALYZE, and then rerun your query in  $(g)$  i again. Is the new result equal to the result of running SELECT COUNT(\*) FROM weather?

<span id="page-3-1"></span><sup>&</sup>lt;sup>1</sup>Using the default PostgreSQL options.

<span id="page-4-0"></span>Question 2: Using indexes . . . . . . . . . . . . . . . . . . . . . . . . . . . [23 points] In this question, you'll learn the conditions under which indexes may or may not be used by the query optimizer.

- (a)  $[1 point]$  Create an index on the column start\_station\_name on the table trip.<sup>[2](#page-4-1)</sup> Provide the SQL command you use.
- (b) For each of those queries, answer (yes) if the index you created on trip.start station name was used or (not) if it wasn't:

```
i. [1 point]
   SELECT * FROM trip
   WHERE start_station_name like 'San';
ii. [1 point]
   SELECT * FROM trip
   WHERE start_station_name like '%San';
iii. [1 point]
   SELECT * FROM trip
   WHERE start_station_name != 'Mountain View Caltrain Station';
iv. [1 point]
   SELECT * FROM trip
   WHERE start_station_name > 'San';
v. |1 point
   SELECT * FROM trip
   WHERE start station name BETWEEN 'San Francisco' AND 'San Jose'
   AND end_station_name > 'San';
vi. [1 point]
   SELECT * FROM trip
   WHERE start station name BETWEEN 'San Francisco' AND 'San Jose'
   OR end_station_name > 'San';
```
(c) Make sure you still have an index on the column trip.bike id. For each of those queries, answer (1) if only the index on start\_station\_name was used,  $(2)$ if only the index on bike id was used,  $(3)$  if both were used, or  $(4)$  if neither one of the indexes were used:

```
i. [1 point]
  SELECT * FROM trip
  WHERE start_station_name BETWEEN 'San Francisco' AND 'San Jose'
  AND bike id < 10;
```

```
ii. [1 point]
  SELECT * FROM trip
  WHERE start station name BETWEEN 'San Francisco' AND 'San Jose'
  AND bike_id < 500;
```
<span id="page-4-1"></span><sup>2</sup>Using the default PostgreSQL options.

iii. [1 point] SELECT \* FROM trip WHERE start station name BETWEEN 'San Francisco' AND 'San Jose' AND bike id BETWEEN 500 AND 510; iv. [1 point] SELECT \* FROM trip WHERE start\_station\_name > 'San Francisco' AND bike\_id  $< 500$ ; (d) For the query SELECT \* FROM trip WHERE bike id BETWEEN 10 AND 20; , answer the following questions: i. [1 point] Was the index on bike id used? ii. [1 point] What percentage of the total records in the table trip was returned? Provide a percent and retain two significant figures. (e) For the query SELECT \* FROM trip WHERE bike  $id > 10$ , answer the following questions: i. [1 point] Was the index on bike id used? ii. [1 point] What percentage of the total records in the table trip was returned? Provide a percent and retain two significant figures. (f) For the query SELECT \* FROM trip WHERE bike  $id > 10$  ORDER BY start\_time; , answer the following questions: i. [1 point] Which method was used for sorting? ii. [1 point] Where did the sorting happen – memory or disk? iii. [1 point] How much space was used for sorting? iv. [1 point] What was the total runtime? (in ms) (g) Increase PostgreSQL working memory with the command SET work mem =  $'128MB'$ ; For the same query as (f), answer the following questions: i. [1 point] Which method was used for sorting? ii. [1 point] Where did the sorting happen – memory or disk? iii. [1 point] How much space was used for sorting? iv. [1 point] What was the total runtime? (in ms) (h) [0 points] Execute the command RESET work mem; to get PostgreSQL working memory back to the default value (or your answers for the next questions will turn out wrong).

<span id="page-6-0"></span>Question 3: Joins . . . . . . . . . . . . . . . . . . . . . . . . . . . . . . . . . . . . [18 points] In this question, you'll learn more about the different methods used by PostgreSQL for executing joins.

Make sure you reset work mem to its default value, as per  $Q2-(h)$ .

Answer the questions based on the query below:

```
SELECT trip.*, station.city
```

```
FROM trip, station
```
WHERE trip.start\_station\_id = station.station\_id AND bike\_id  $\leq 200$ ;

- (a) Answer the following questions according to the query above:
	- i. [3 points] Provide the query plan for the query above.
	- ii. [2 points] Which join method was used nested loop, merge, or hash?
	- iii. [1 point] What was the estimated cost of the query? (in arbitrary units)
	- iv. [1 point] What was the total runtime? (in ms)
- (b) Execute the command SET enable hashjoin = false; to disable hash joins. Provide the new query plan, and answer the following questions:
	- i. [2 points] Which join method was used nested loop, merge, or hash?
	- ii. [1 point] What was the estimated cost of the query? (in arbitrary units)
	- iii. [1 point] What was the total runtime? (in ms)
- (c) Execute the command SET enable mergejoin = false; to disable merge joins. Provide the new query plan, and answer the following questions:
	- i. [2 points] Which join method was used nested loop, merge, or hash?
	- ii. [1 point] What was the estimated cost of the query? (in arbitrary units)
	- iii. [1 point] What was the total runtime? (in ms)
- (d) Execute the command SET enable indexscan = false; SET enable bitmapscan = false; to disable index scans. Provide the new query plan, and answer the following questions:
	- i. [2 points] Which join method was used nested loop, merge, or hash?
	- ii. [1 point] What was the total runtime? (in ms)
- (e) [0 points] Execute these commands to re-enable the different joins (or your answers for the next questions will turn out wrong):
	- RESET enable mergejoin;
	- RESET enable hashjoin;
	- RESET enable indexscan;
	- RESET enable\_bitmapscan;

# <span id="page-7-0"></span>Question 4: More complicated join with order by  $\dots$  [25 points]

```
Answer the following questions based on the query below:
SELECT o.bike_id, end_time,
(SELECT SUM(duration)
FROM trip AS i
WHERE i.bike_id = o.bike_id and i.end_time \lt= o.end_time
) AS ac
FROM trip AS o
WHERE o.bike_id < 20ORDER BY bike id ASC, ac ASC
;
```
- (a) [0 points] Destroy any indexes created on the previous questions.
- (b) [5 points] Provide the query plan for the query above.
- (c) i. [1 point] What was the estimated cost of the query? (in arbitrary units) ii. [1 point] What was the total runtime? (in ms)
- (d) i. [2 points] What sorting algorithm was used for ordering by bike id? ii. [2 points] Where did the sort happen (disk or memory)?
- (e) [5 points] An index on end time or bike id, which do you think will be more helpful? Create an index on the one you choose and **provide the SQL** statement you use.
- (f) i. [4 points] Provide the new query plan after the index is created.
	- ii. [5 points] According to the new query plan and the old query plan, did the index help reduce the estimated cost? If no, why? If yes, which part (of the plan) was improved mostly by the new index?